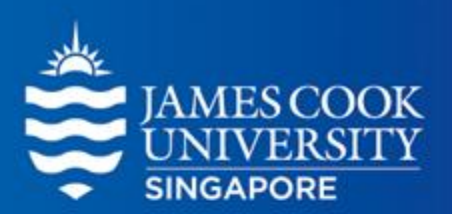

Learning Centre

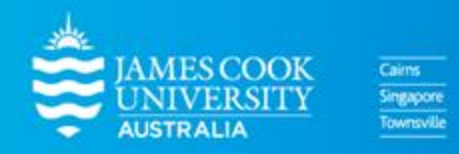

www.jcu.edu.sg

### **CONTENT**

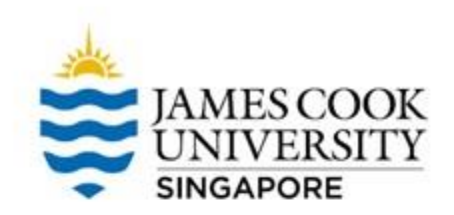

- 1. What is an ANOVA?
- 2. Types of ANOVA
- 3. Worked example on SPSS
- 4. Reporting

### **So…What is an ANOVA?**

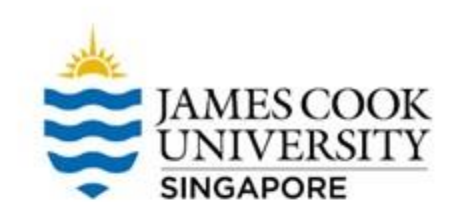

### A statistical analysis used to find out if there are significant differences between 3 (or more) groups

# **Common Types of ANOVAs**

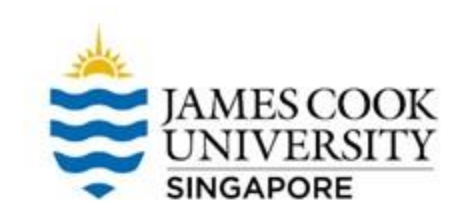

Used when you have 1

### Two-way ANOVA

Used when you have 2 independent variables

You can have a study with both between and within factors, making it a mixed design!

Note that it doesn't

have to stop at 2!

independent variable  $\sqrt{ }$   $\sqrt{ }$   $\sqrt{ }$   $\sqrt{ }$  Used when evaluating differences in independent groups One-way ANOVA | Anave to stop at 2! | Anave to stop at 2! ANOVA

### Within Subjects ANOVA

Used when evaluating differences in related groups

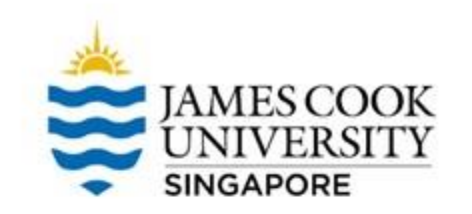

### **Types of ANOVAs**

You can also mix and match the different types of ANOVA, such as a one-way between subjects design, or even a fourway mixed subjects design. Endless possibilities!

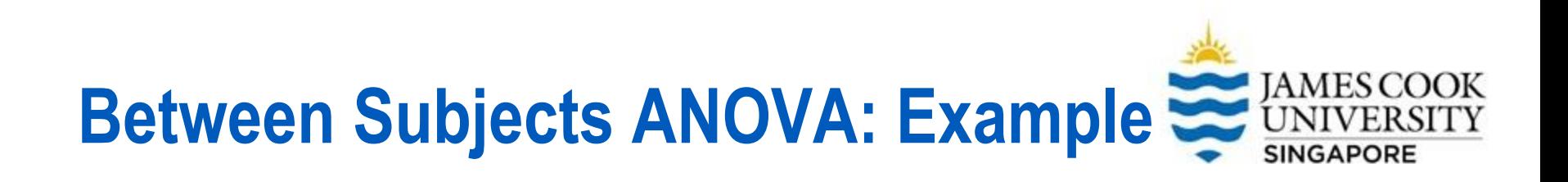

"I believe that drinking coffee affects anxiety levels. Is this true?"

I tested my hypothesis by conducting an experiment and assigning my statistics class of 30 people into 3 groups: those who drank 1 cup of coffee, those who drank 3 cups of coffee, and those who drank 5 cups of coffee.

I also asked them to rate their anxiety level (from 1-10) after drinking their respective beverages. I wonder what my results would be…"

### —ENTHUSIASTIC RESEARCHER

### **Location of SPSS Data Files**

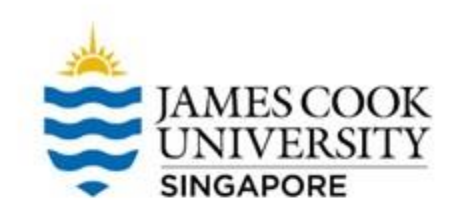

### Example SPSS data for practice are available on LearnJCU:

Log in to LearnJCU -> Organisations -> Learning Centre JCU Singapore -> Statistics Support -> Statistics Resources -> SPSS Data for Practice

### **Assumptions Testing**

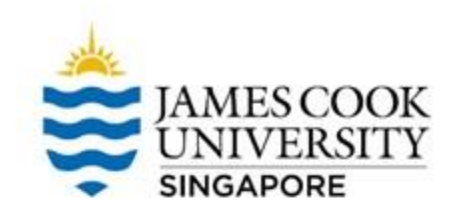

Prior to conducting the ANOVA, there is a need to conduct assumptions testing…

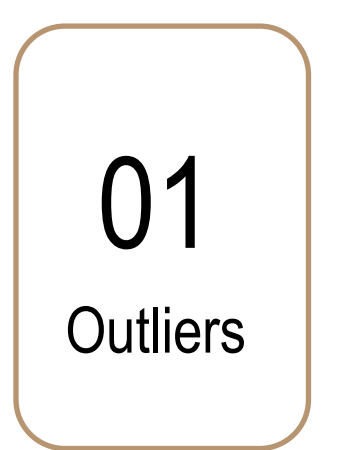

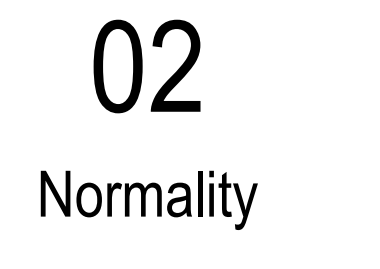

Independence of Observations

03 04 Homogeneity of Variance

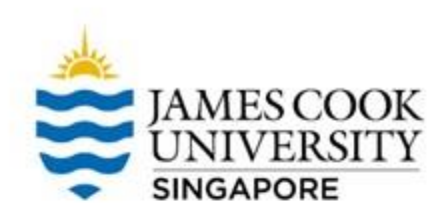

tistics Data Editor

 $\overline{\mathsf{A}}$ 

To check if there are extreme scores in our dataset, we can examine boxplots to determine outliers

### **Analyze -> Descriptive Statistics -> Explore**

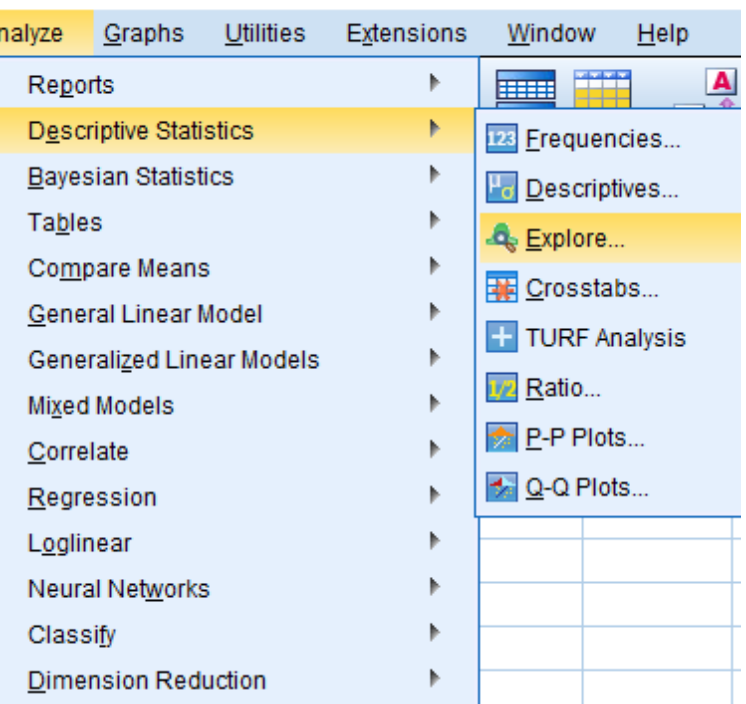

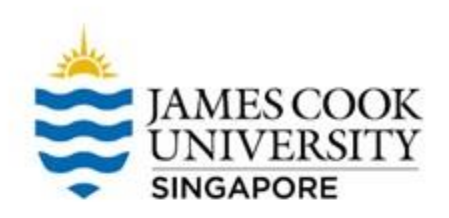

#### Move the DV 'Anxiety' to the Dependent List

OK!

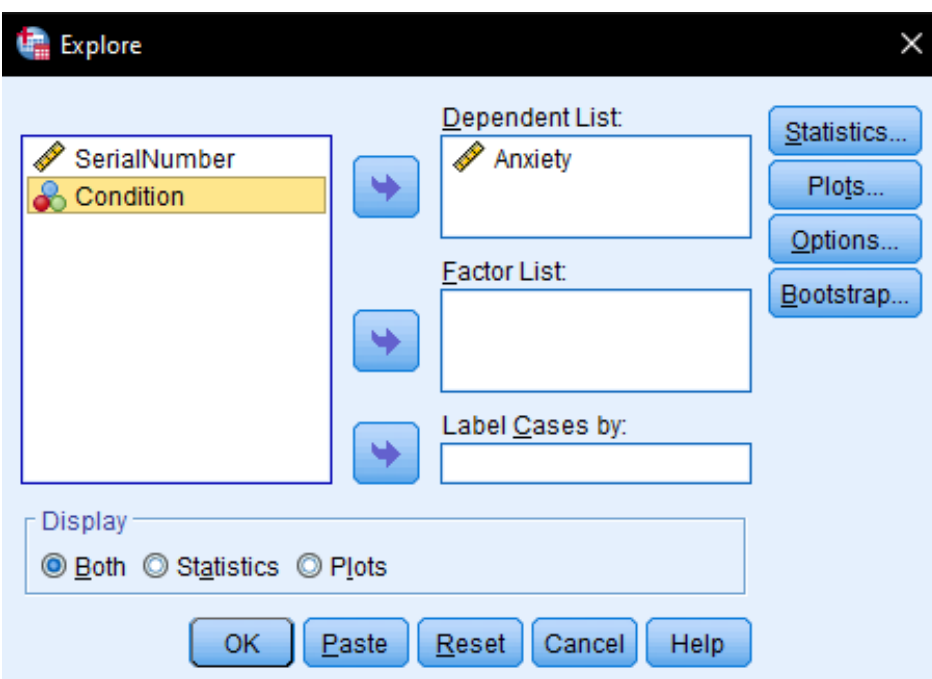

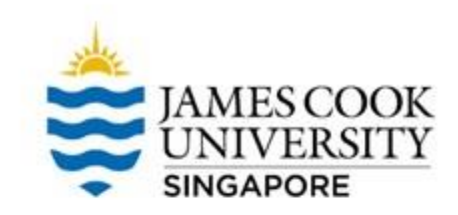

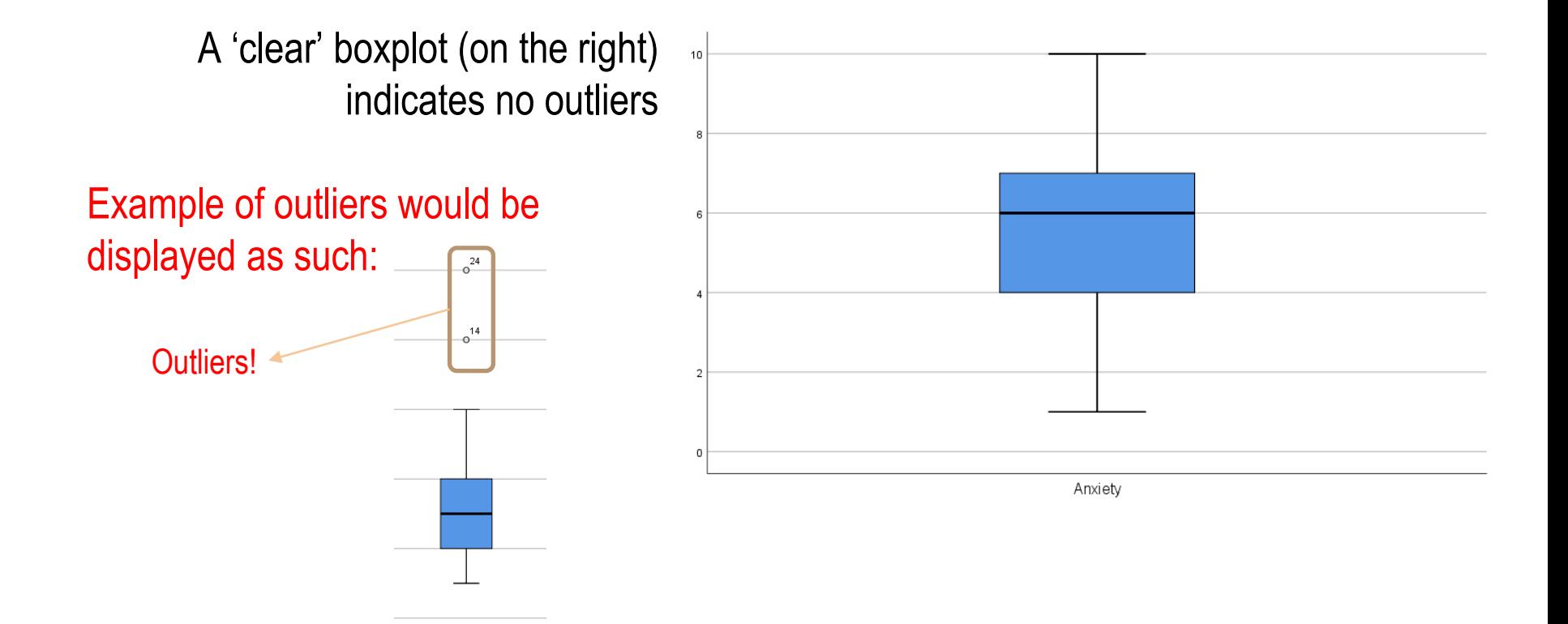

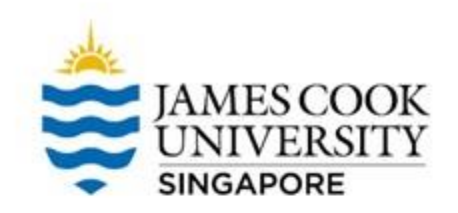

### **Assumptions Testing**

**Outliers** 

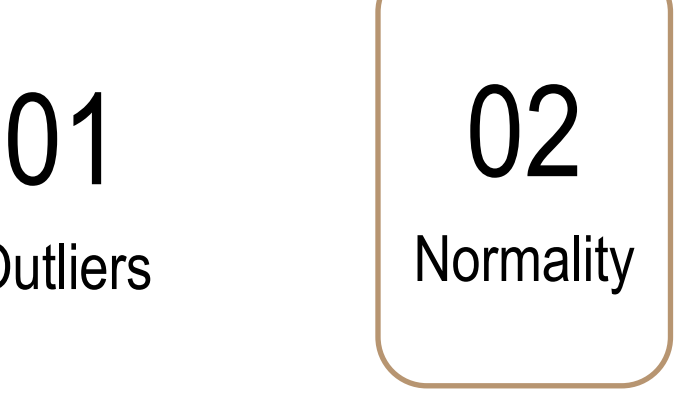

### 03 04

Independence of Homogeneity of Variance **Observations** 

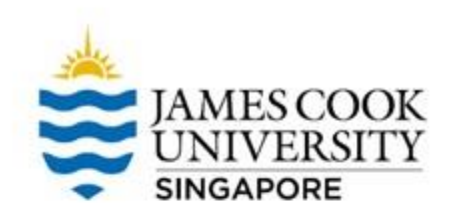

#### itistics Data Editor

### To check normality, we use the **Shapiro Wilk statistic**

**Analyze -> Descriptive Statistics -> Explore**

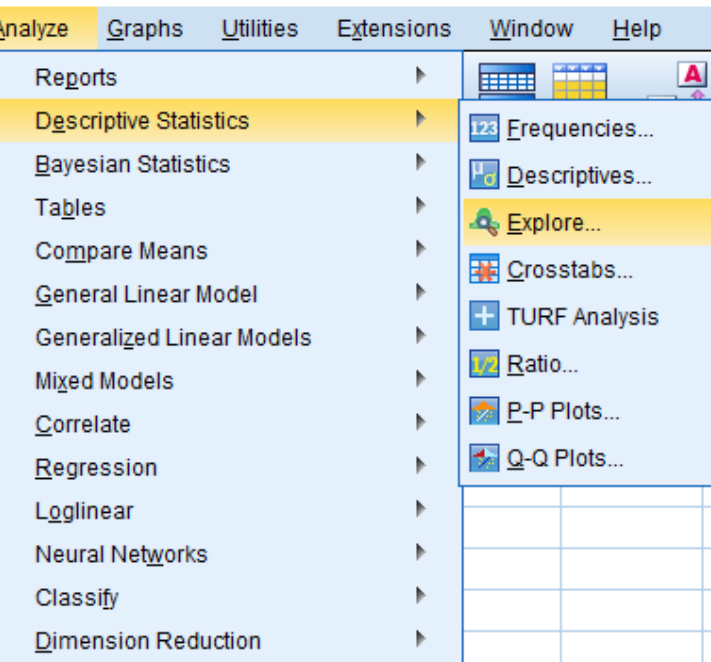

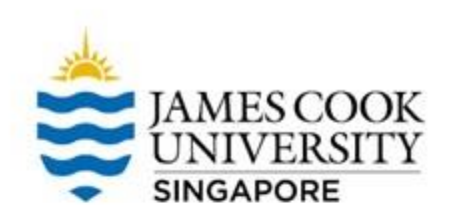

Move 'Anxiety' to the Dependent List, and 'Condition' to the Factor List

Click on *Statistics*

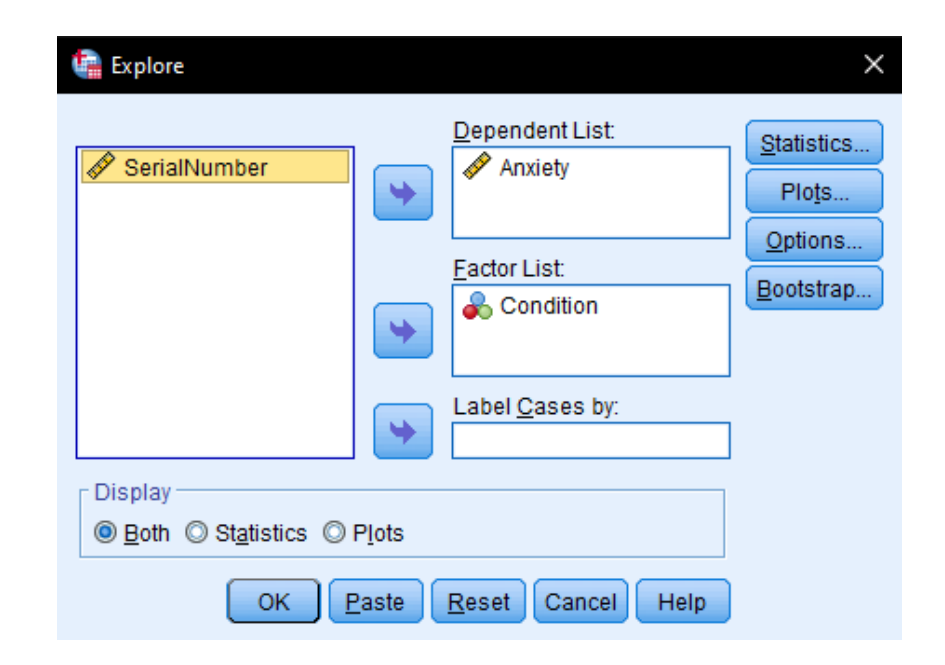

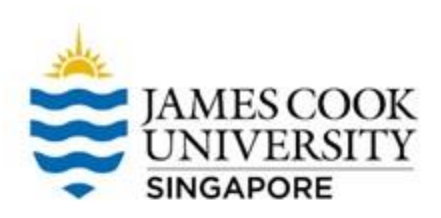

#### Click on *plots* and select *Normality plots with tests*

### Continue and OK

\*The steps in checking for normality is similar to checking for outliers, so you can do both at the same time!

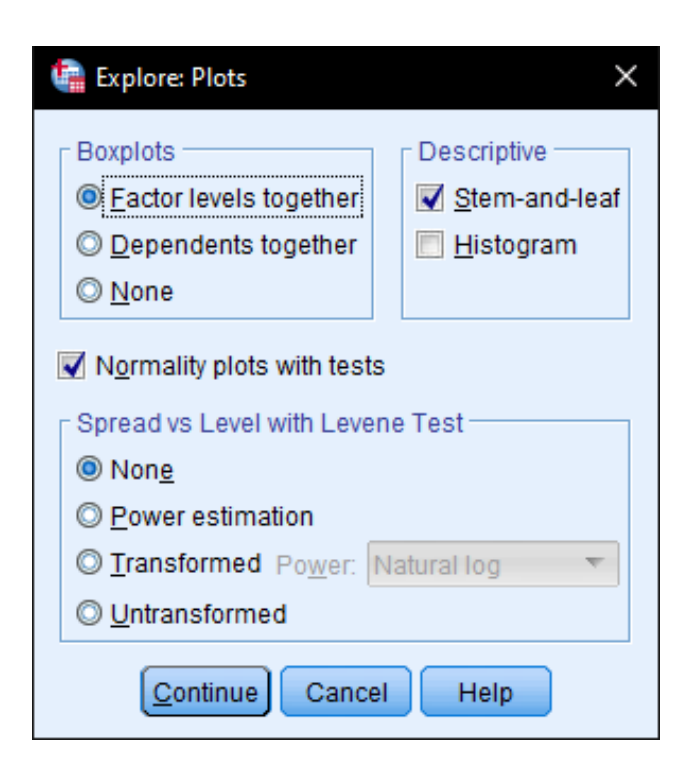

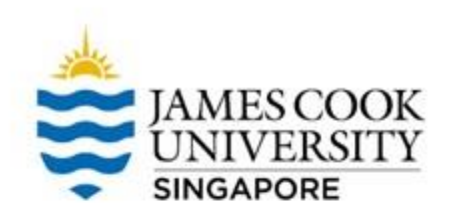

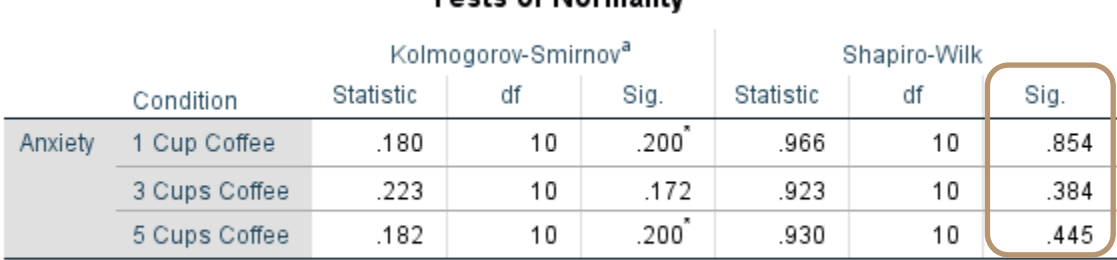

#### Toete of Normality

\*. This is a lower bound of the true significance.

a. Lilliefors Significance Correction

#### To satisfy the assumption of normality, we are looking for the Shapiro-Wilk test to be **non-significant** at α = .05

As seen above, all Shapiro-Wilk tests are non-significant, therefore normality can be assumed

### **Assumptions Testing**

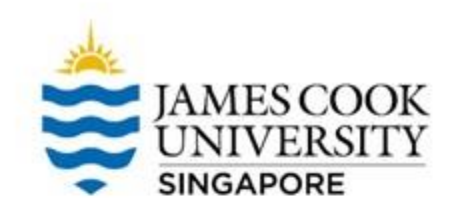

### **Outliers** 01 02

**Normality** 

03 04 Independence of Observations

Homogeneity of Variance

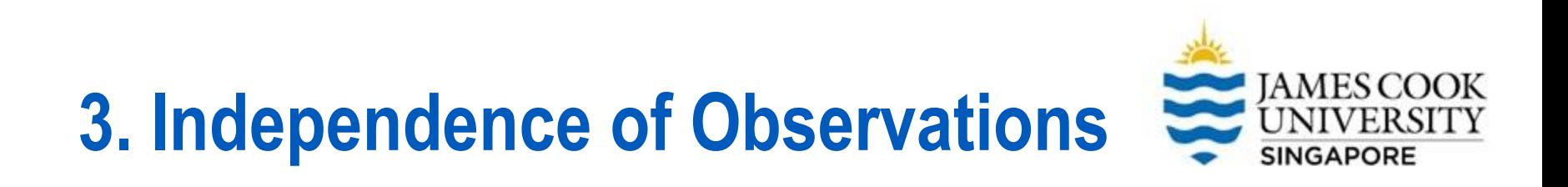

### This assumption can be assured in a study-design stage before data collection.

**Independence of observations** means that NO participant is randomly assigned into more than one condition.

### **Assumptions Testing**

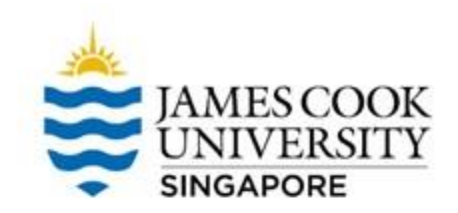

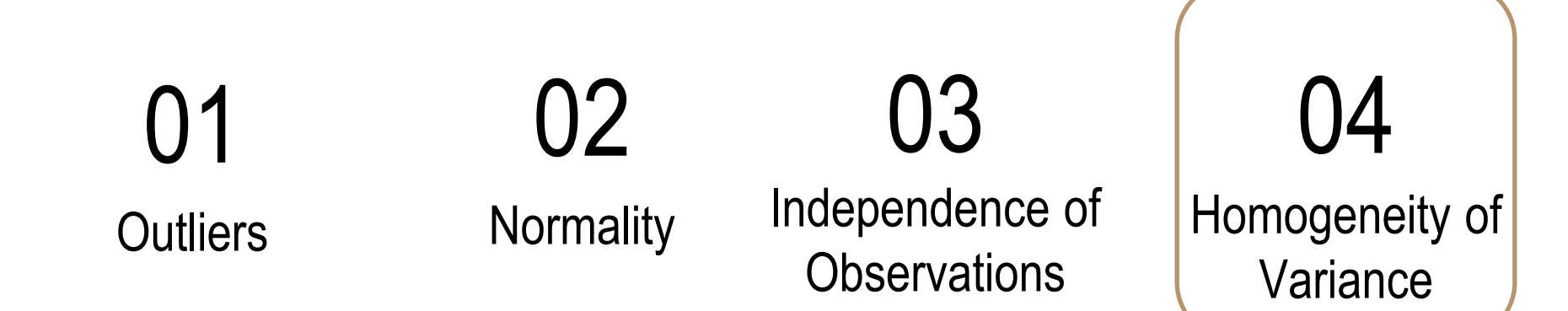

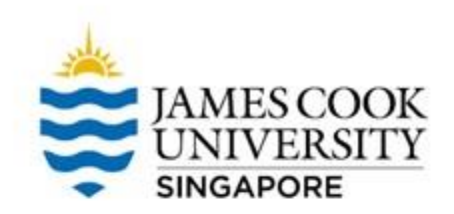

We can check this assumption by using *Levene's Test*

Analyze -> Compare Means -> One-Way ANOVA

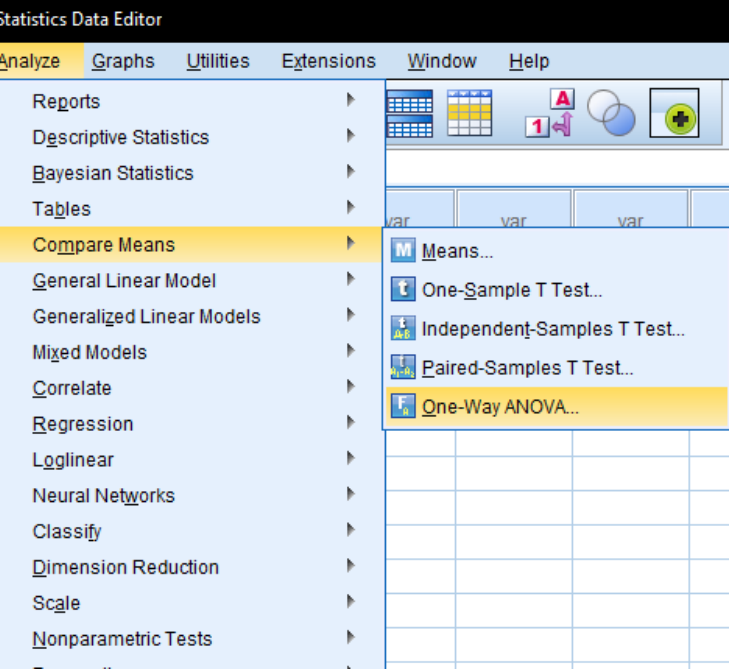

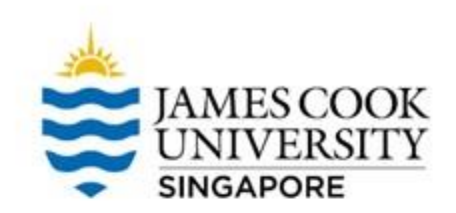

Select 'Anxiety' as the Dependent List, 'Condition' as the Factor

Click on *Options*

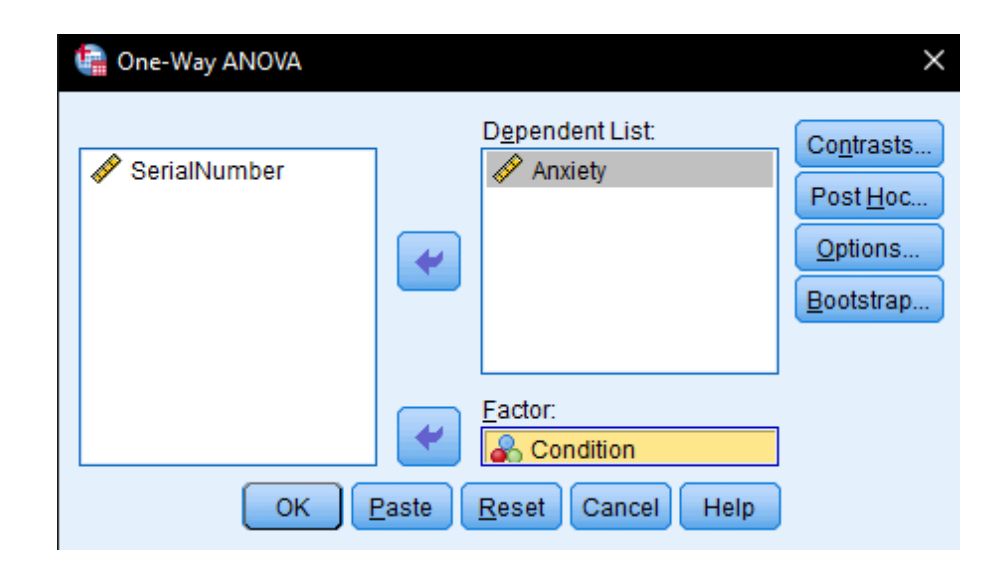

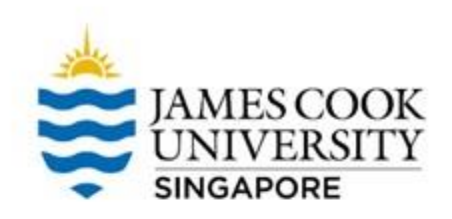

#### Select *Homogeneity of variance test*

Continue, and OK

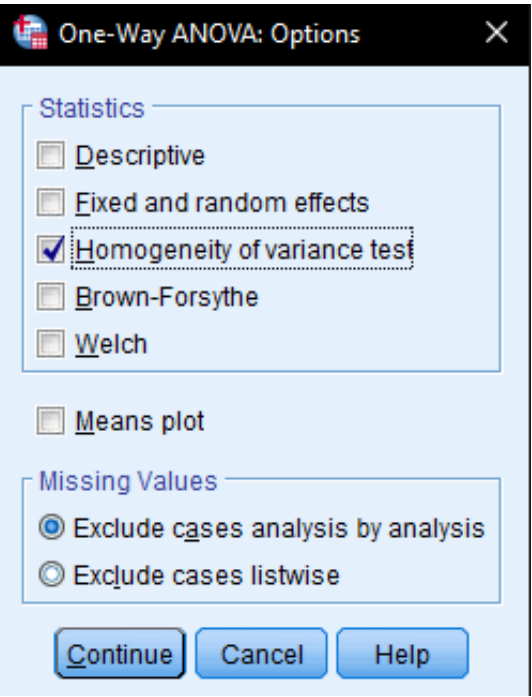

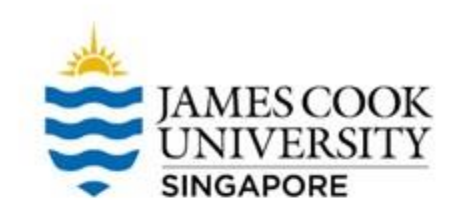

#### **Test of Homogeneity of Variances**

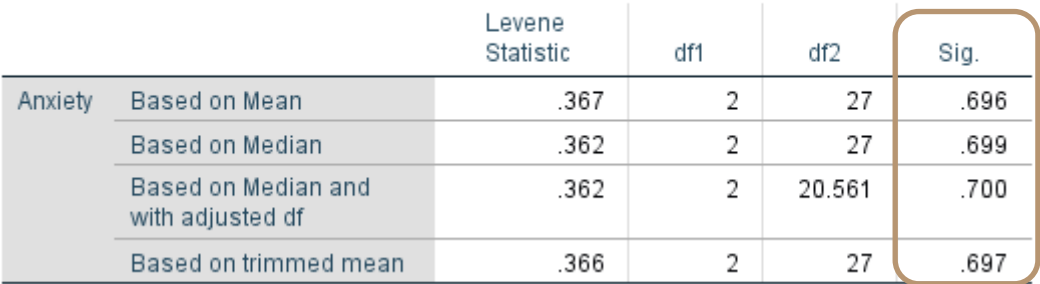

To satisfy the assumption of homogeneity of variance, we are looking for Levene's test to be *non-significant* at  $\alpha = .05$ 

As seen above, the Levene tests are non-significant (i.e. *p* > .05), therefore homogeneity of variance can be assumed

# **Violations of Assumptions?**

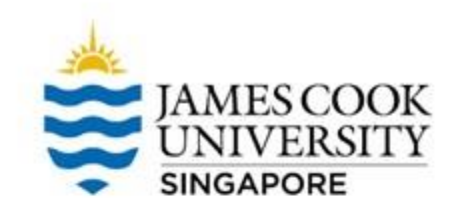

Here are some potential steps to take if assumptions are violated:

Outliers – remove Normality – transform data Homogeneity of variance – increase sample size

\*The above is a non exhaustive list, other steps can be taken, but you may need to provide justification on why such steps are taken

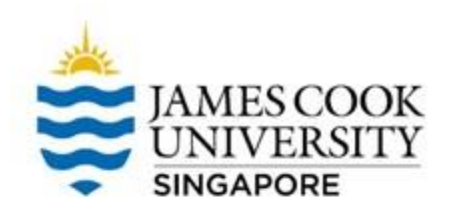

### **Onto SPSS!**

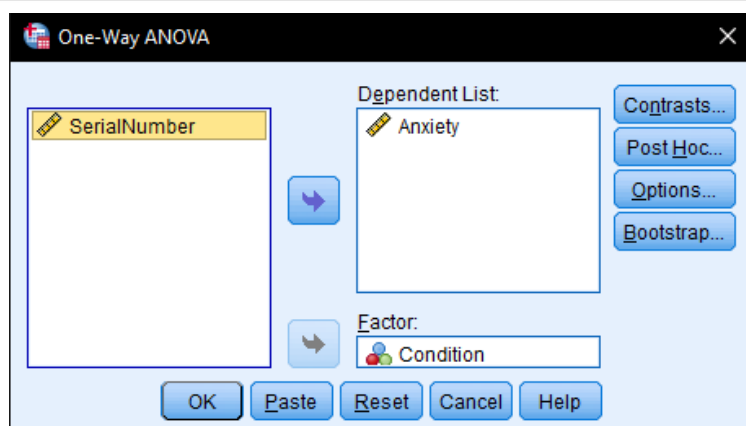

- Click on **Analyze -> Compare Means -> One-Way ANOVA**
- Move Condition from the left column to the right column, under Factor (IV), and Anxiety to Dependent List (DV)
- Click OK!

### **Output**

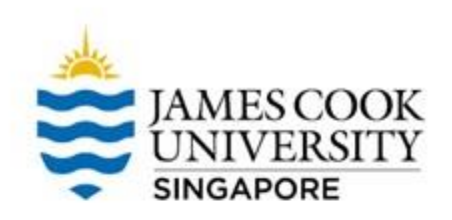

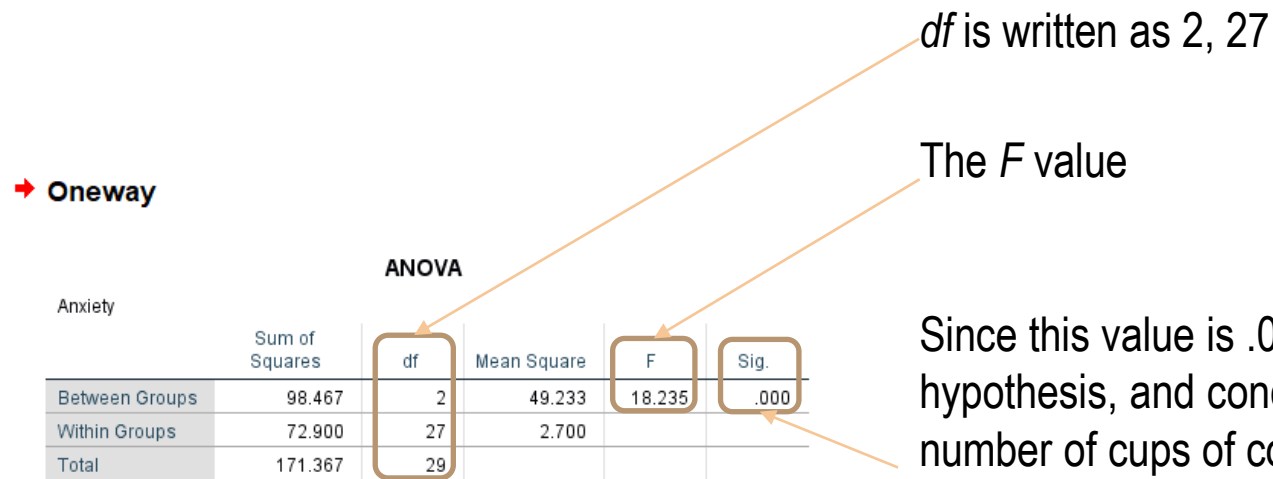

Since this value is .000, we reject the null hypothesis, and conclude that yes, the number of cups of coffee that a person drinks will affect he anxiety level.

### **But wait!**

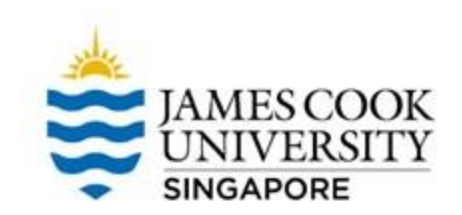

### Remember that we tested 3 different groups: either 1, 3, or 5 cups of coffee.

We know from our results that there is an overall difference in anxiety levels between the 3 conditions, but where exactly does the difference lie?

To find out, we can run a *post-hoc test*

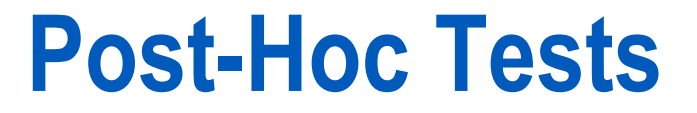

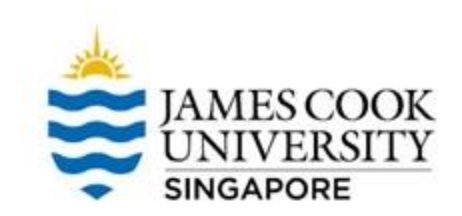

#### We can conduct the post-hoc test at the same time we run the ANOVA, just click on the *post-hoc option*

In this example, we use the Tukey post-hoc test

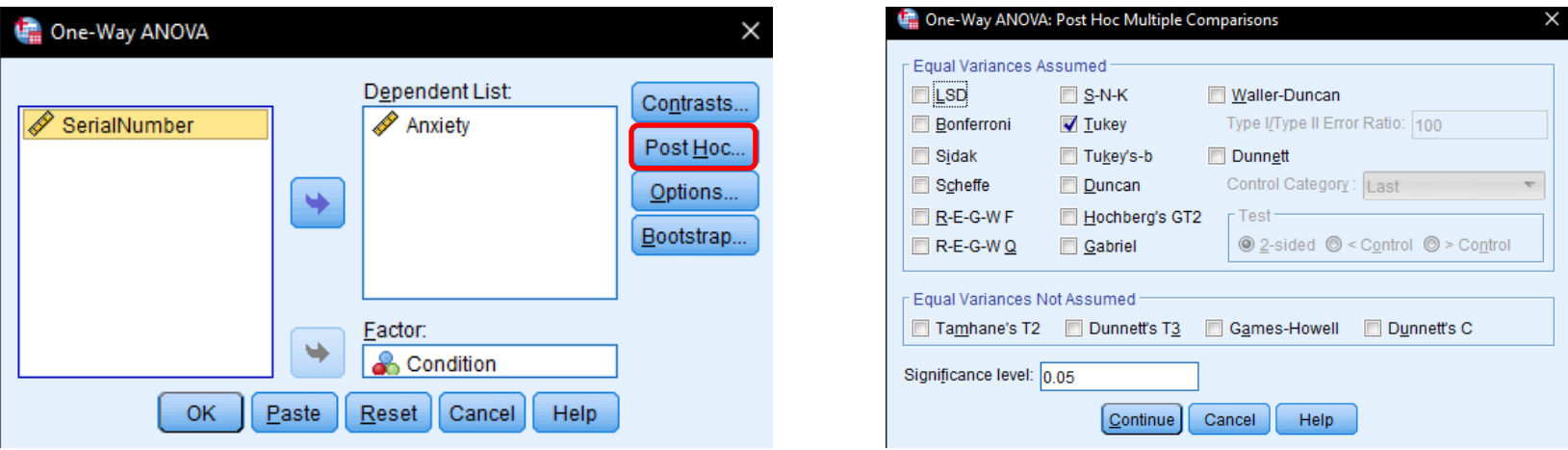

### **Post-Hoc Tests**

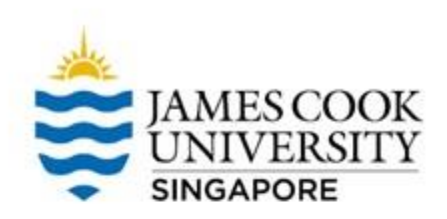

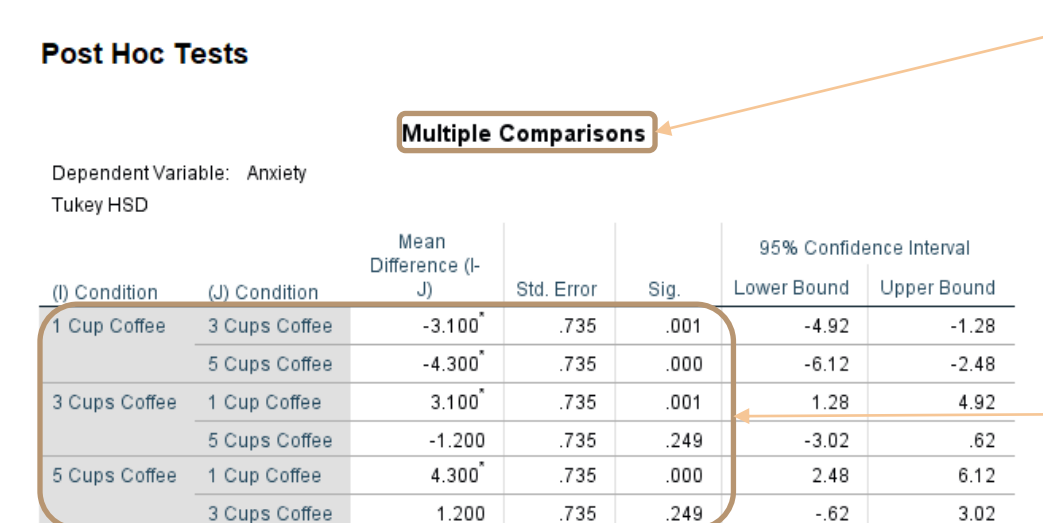

\*. The mean difference is significant at the 0.05 level.

The multiple comparisons table shows us the breakdown between each level of our IV

Looking at **Sig.** values, we can tell if there is a significant difference in anxiety between: • 1 vs. 3 cups of coffee • 1 vs. 5 cups of coffee 3 vs. 5 cups of coffee

**Note:** No difference in anxiety between 3 vs. 5 cups of coffee!

### **Reporting**

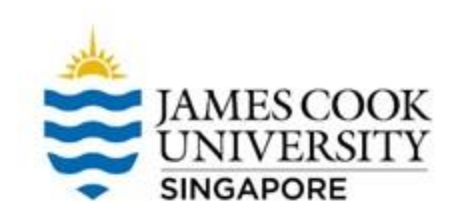

### An example write-up can be found on:

### **JCUS Learning Centre website -> Statistics and Mathematics Support**

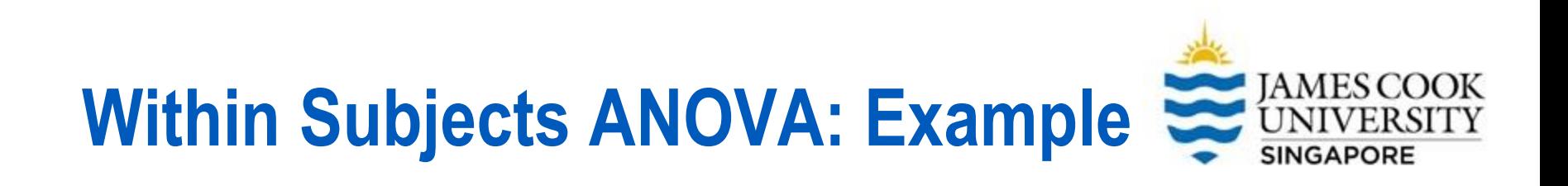

A doctor was interested in finding out if a new headache relief drug can reduce a patient's pain, and if this effect can sustain.

To test this, he recruited 30 patients with chronic headaches, and recorded their ratings of how painful their headaches were (rated 1- 10). The researcher recorded this information 3 times: before participants took the drug, 30 minutes after participants took the drug, and 12 hours after participants took the drug..

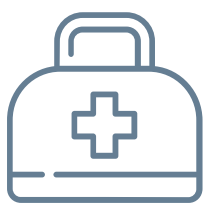

**Is the drug effective?**

### **Assumptions Testing**

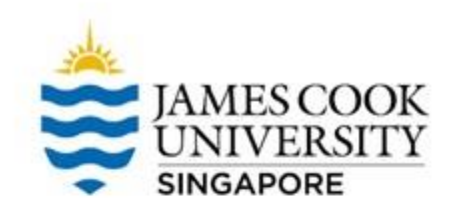

03

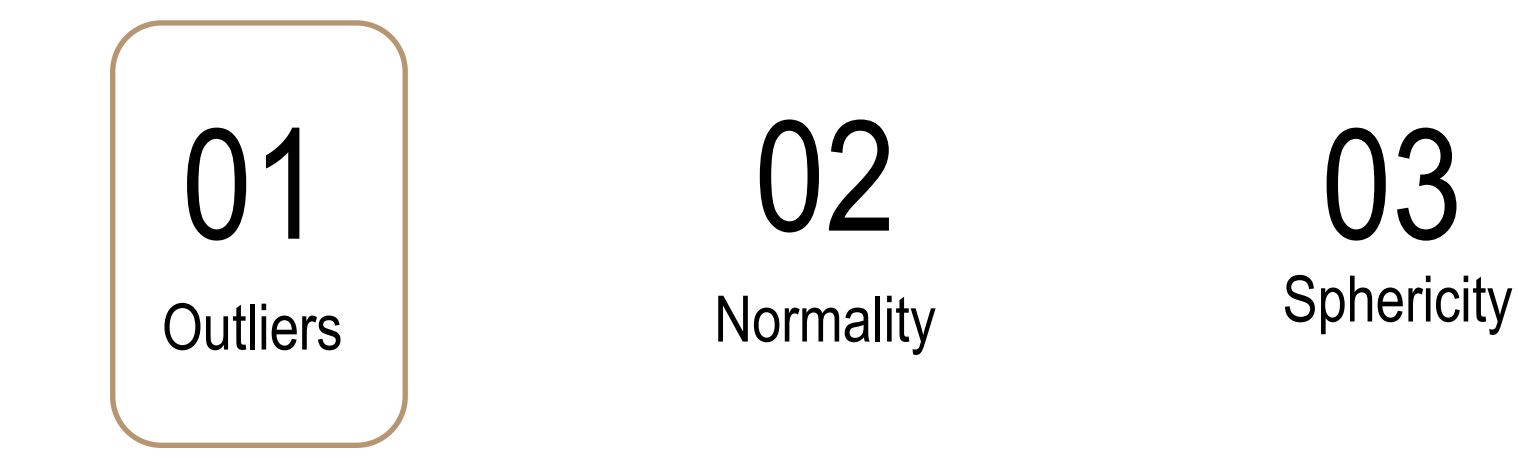

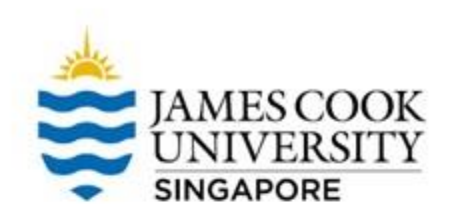

To check if there are extreme high/low scores in our dataset, we can examine **boxplots** to determine outliers

#### **Analyze -> Descriptive Statistics -> Explore**

#### atistics Data Editor

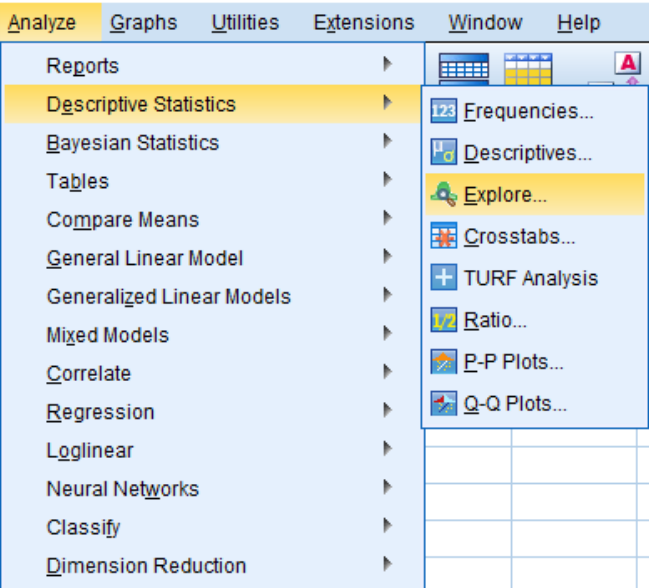

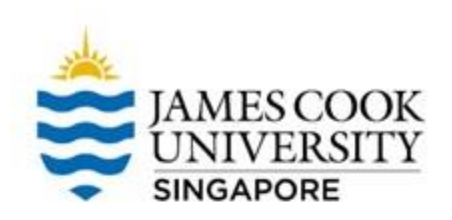

Move the 3 different times (Before, ThirtyMin, and TwelveHours) as the Dependent List

Then OK!

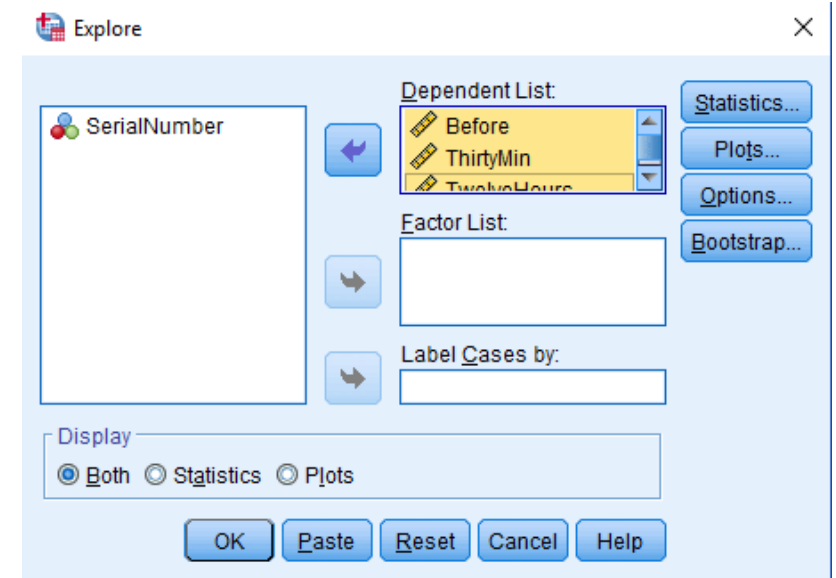

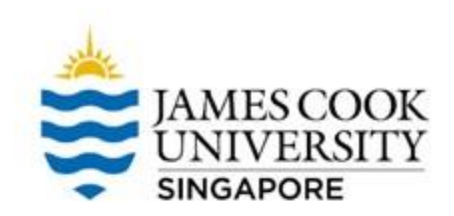

The boxplots indicate that there are no outlier in the dataset

\*If there were outliers, they would be annotated with a small  $\begin{bmatrix} 24 \\ 0 \end{bmatrix}$ circle/asterisk, and labelled with the  $\frac{14}{9}$ case number Outliers!

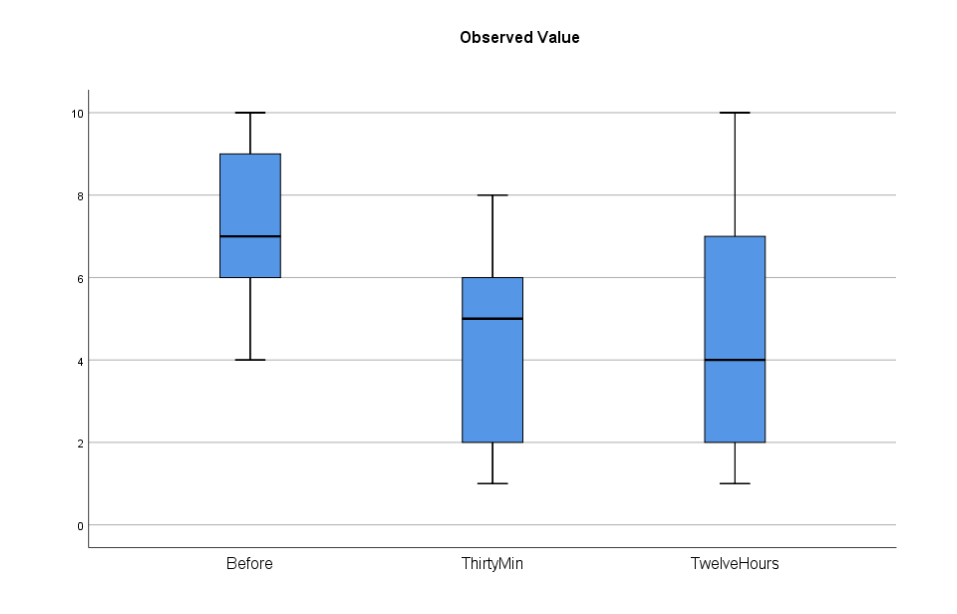

TwelveHours

### **Assumptions Testing**

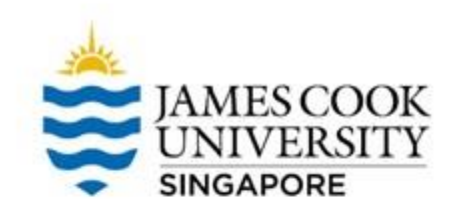

# **Outliers**

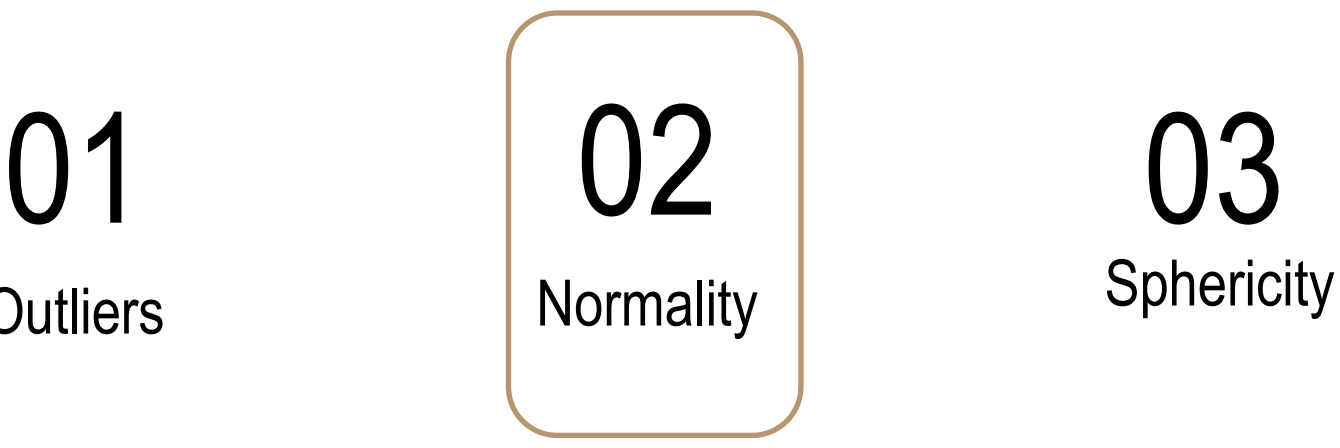

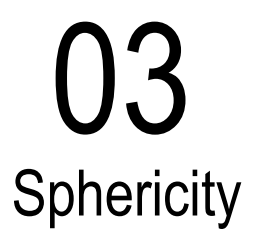

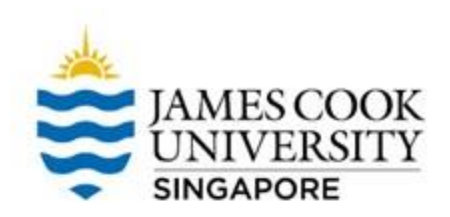

#### itistics Data Editor

 $\triangle$ 

### To check normality, we use the **Shapiro Wilk statistic**

**Analyze -> Descriptive Statistics -> Explore**

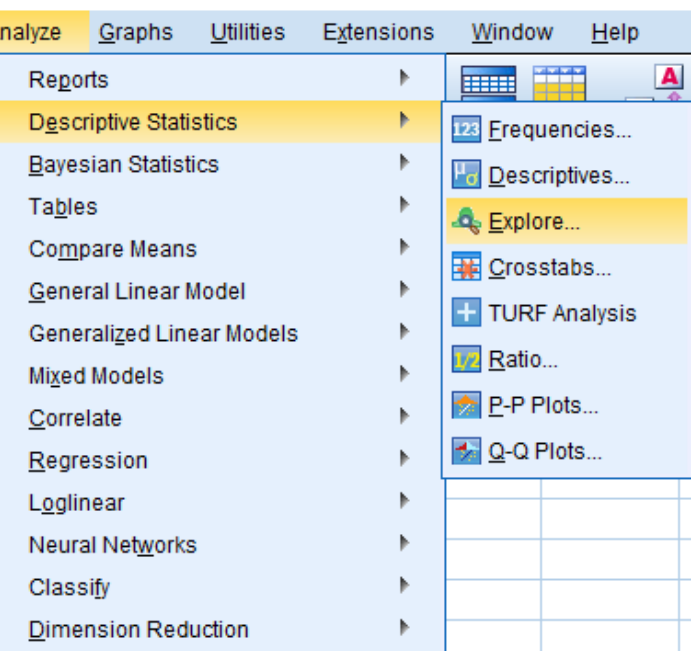

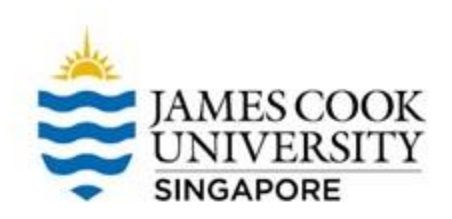

Move the 3 different times (Before, ThirtyMin, and TwelveHours) as the Dependent List

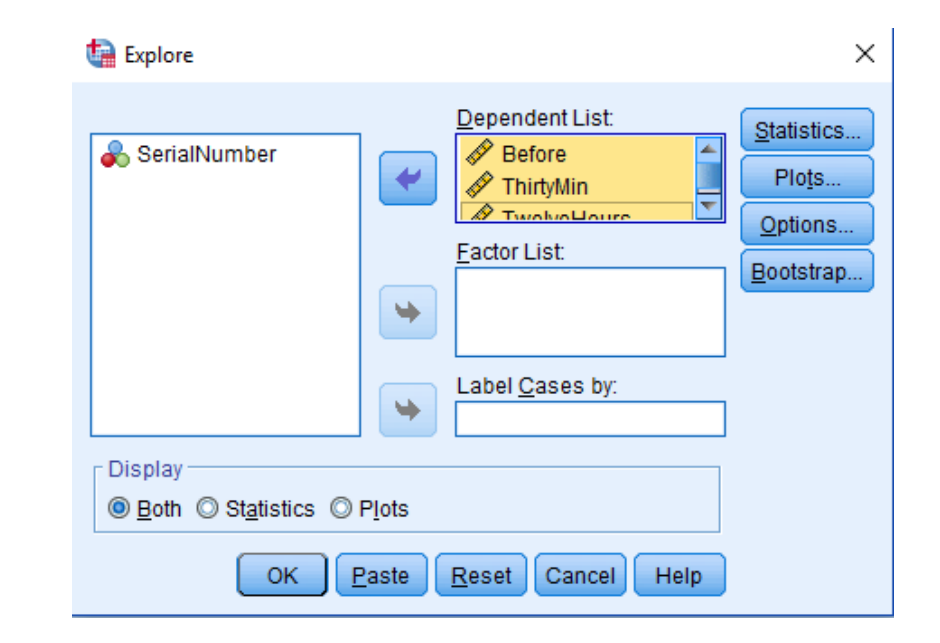

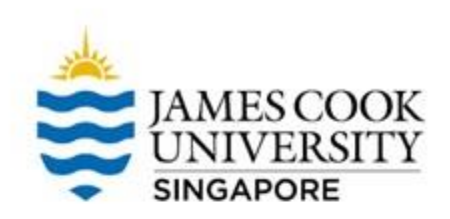

#### Click on *plots* and select *Normality plots* with tests

#### Continue and OK

\*The steps in checking for normality is similar to checking for outliers, so you can do both at the same time!

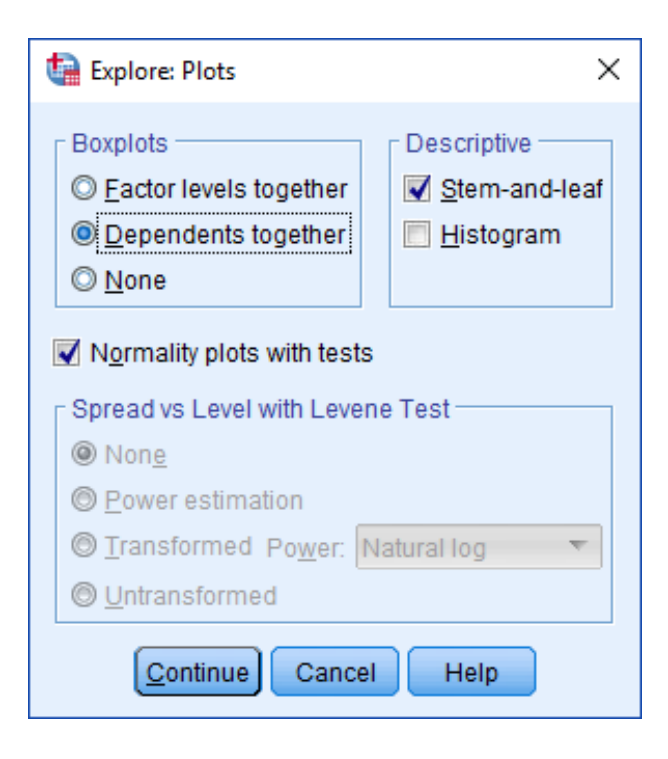

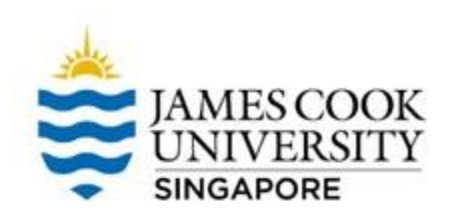

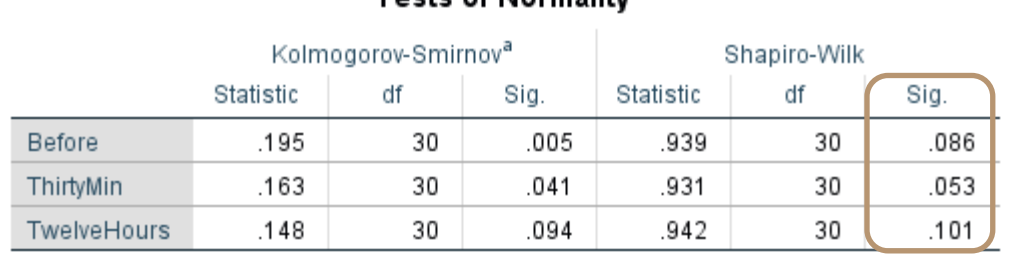

#### Toete of Normality

a. Lilliefors Significance Correction

#### To satisfy the assumption of normality, we are looking for the Shapiro-Wilk test to be **non-significant** at  $α = .05$

As seen above, all three Shapiro-Wilk tests are non-significant, therefore normality can be assumed

### **Assumptions Testing**

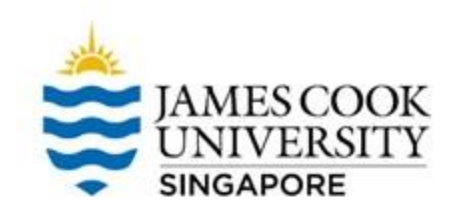

# **Outliers**

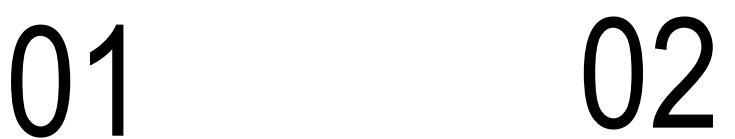

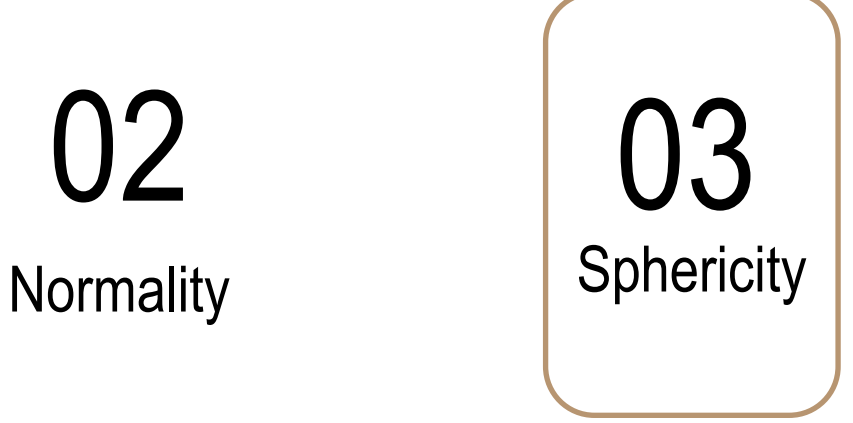

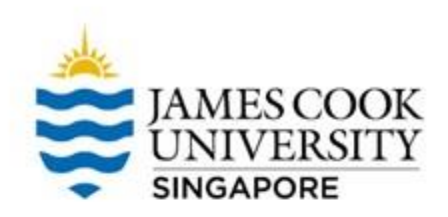

#### itistics Data Editor

To check for sphericity, **go to Analyze -> General Linear Model -> Repeated Measures**

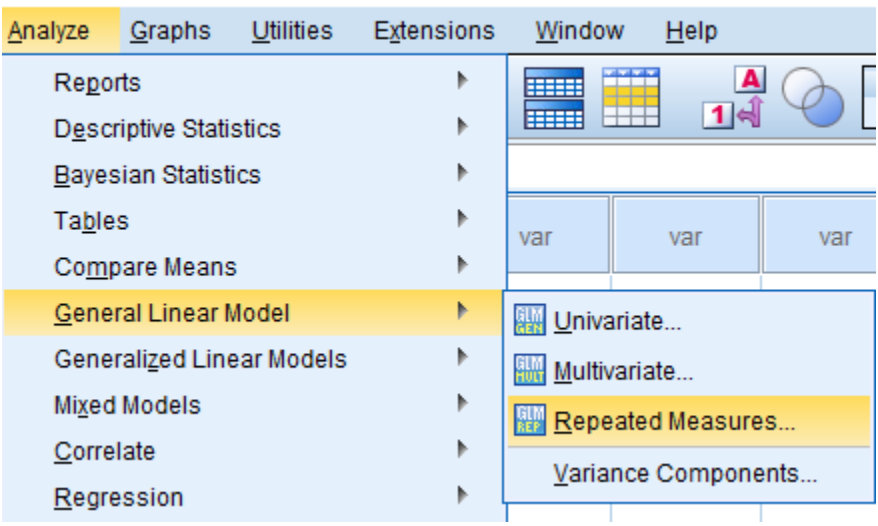

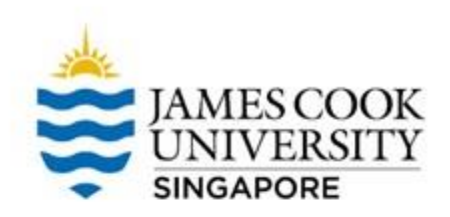

Since we are measuring pain across 3 different timings, we can name the within-subject factor as 'Time', with '3' levels

Click Add, and Define

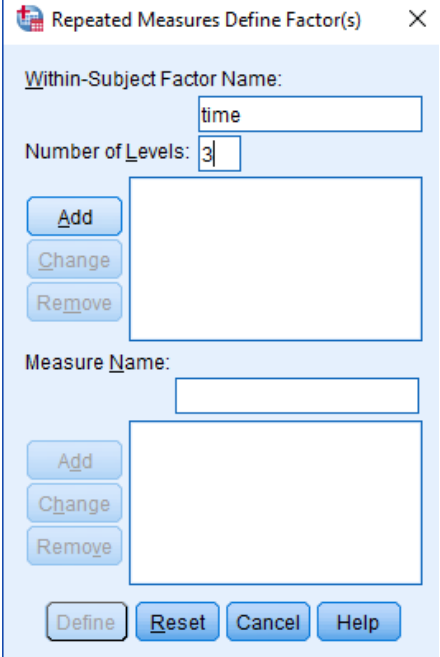

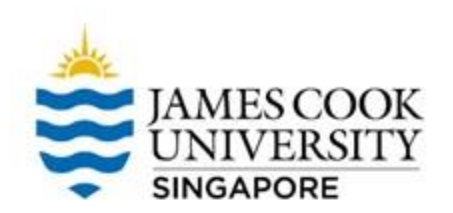

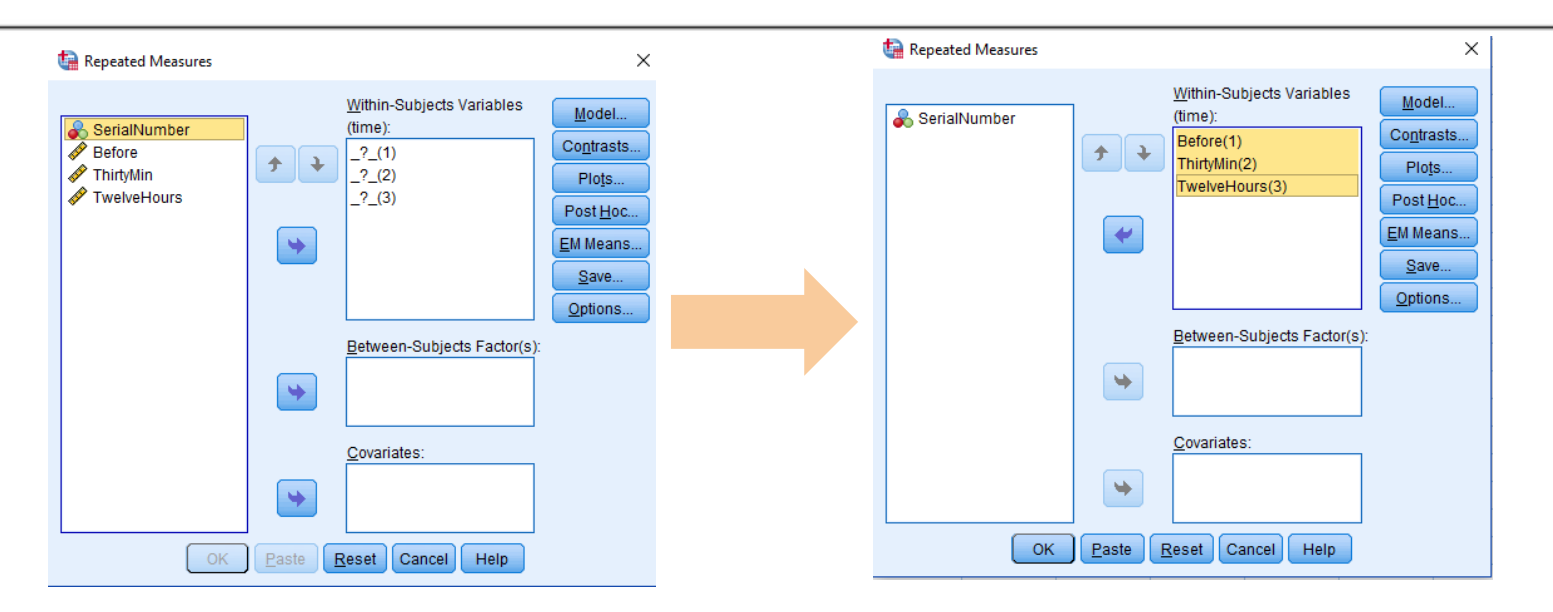

Move all 3 times (Before, ThirtyMin, TwelveHours) to **Within-Subjects Variables**

Click OK

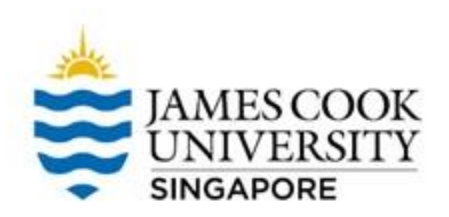

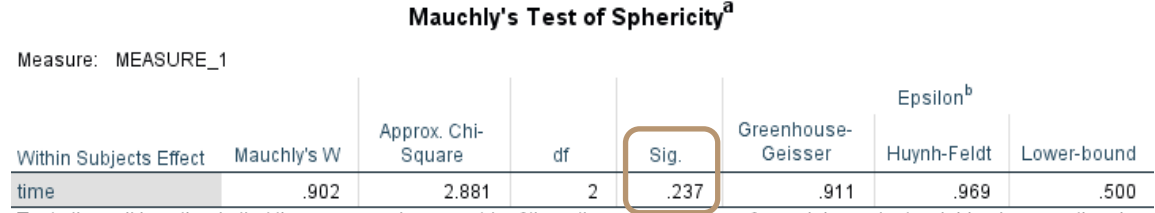

Tests the null hypothesis that the error covariance matrix of the orthonormalized transformed dependent variables is proportional to an identity matrix.

a. Design: Intercept

Within Subjects Design: time

b. May be used to adjust the degrees of freedom for the averaged tests of significance. Corrected tests are displayed in the Tests of Within-Subjects Effects table.

#### If the Mauchly's Test of Sphericity is non-significant, the assumption for sphericity is not violated

If assumption is violated, we will use an Epsilon adjusted test (Greenhouse-Geisser or Huynh-Feldt) instead

### **Onto ANOVA!**

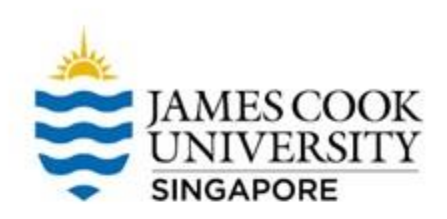

#### **Analyze -> General Linear Model -> Repeated Measures**

\*Conducing the ANOVA is similar to testing the assumption for sphericity, so we can do that concurrently

#### itistics Data Editor

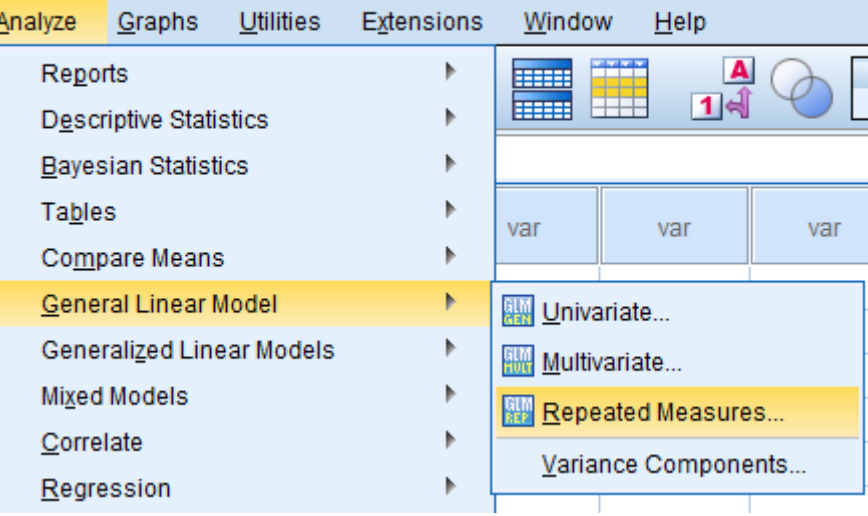

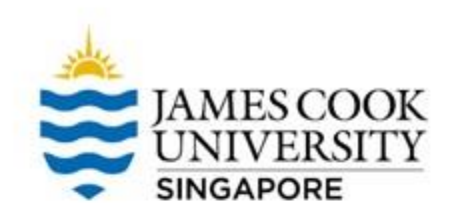

Since we are measuring pain across 3 different timings, we can name the withinsubject factor as 'Time', with '3' levels.

#### Click Add, and Define

\*This step can be skipped if already completed for assumption of sphericity.

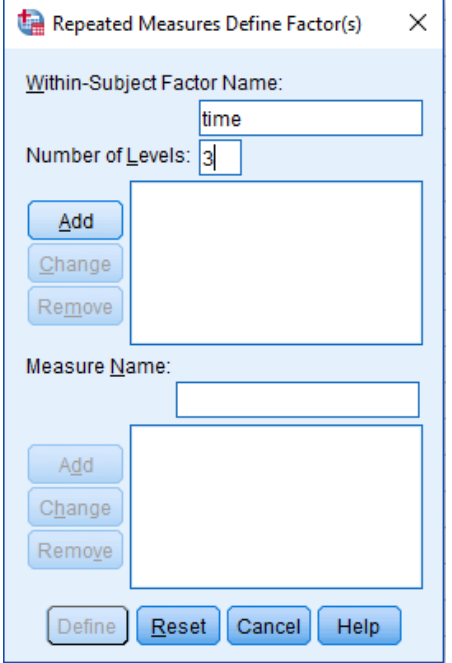

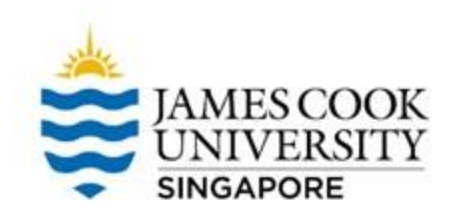

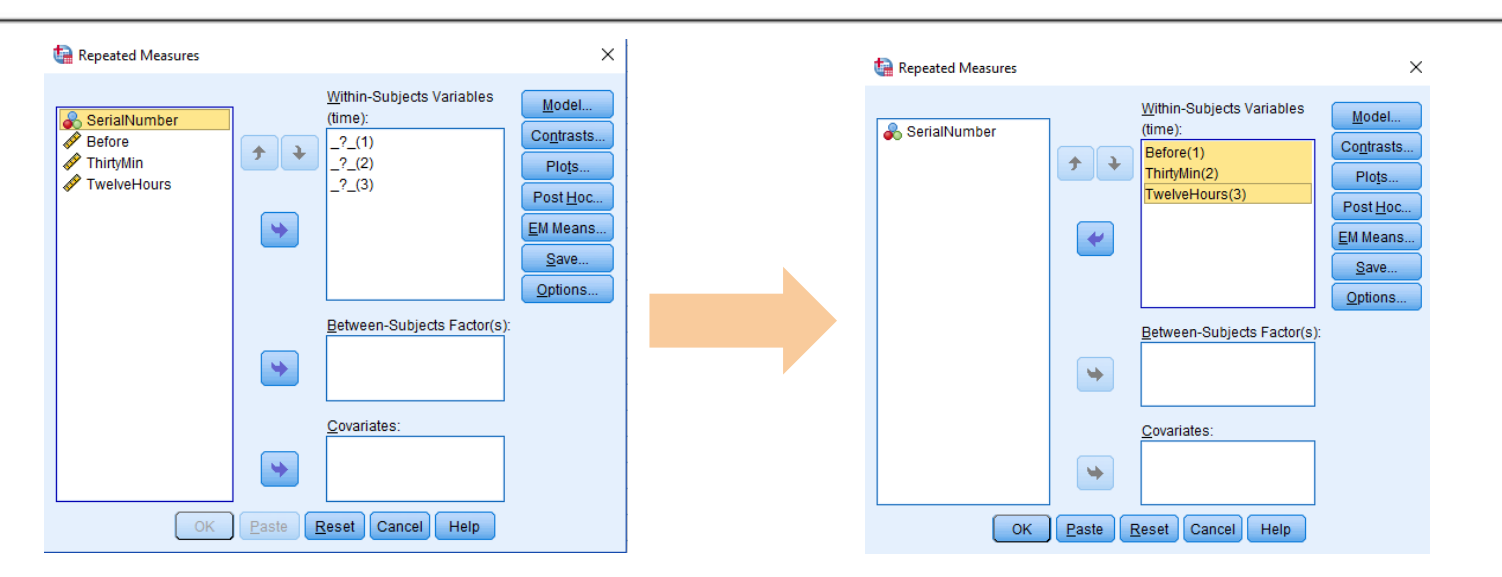

Move all 3 times (Before, ThirtyMin, and TwelveHours) to **Within-Subjects Variables**

\*This step can be skipped if already completed for assumption of sphericity

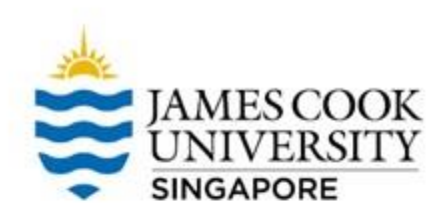

Click on *EM Means* (this is for pairwise comparison)

Select 'Time' and move it to the right side column

Select compare main effects

Choose the confidence interval adjustment as LSD

**Continue** 

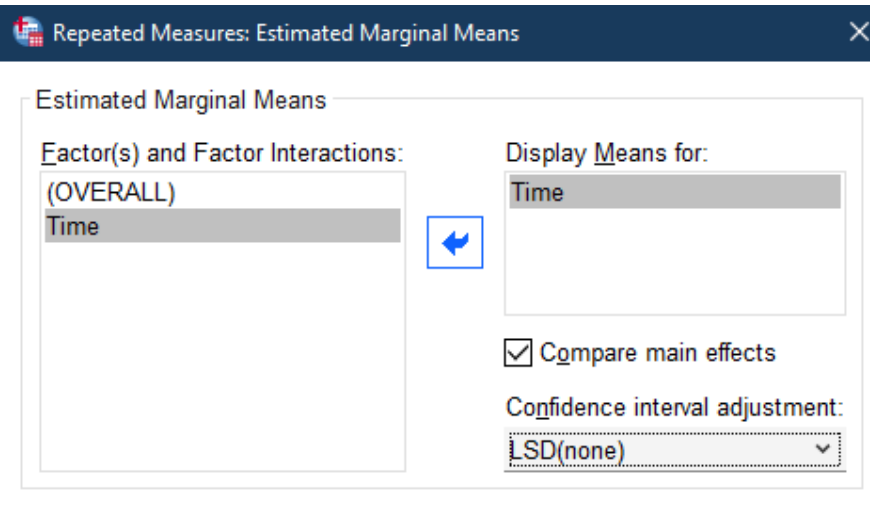

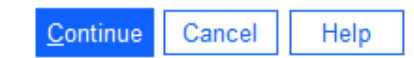

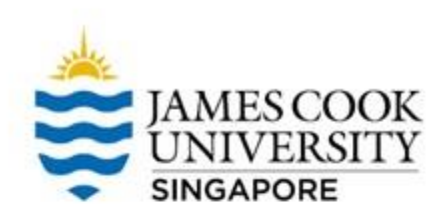

Additionally, you can go to *options* and select variables that are useful to report in the result write-up

Once done, click continue, and OK

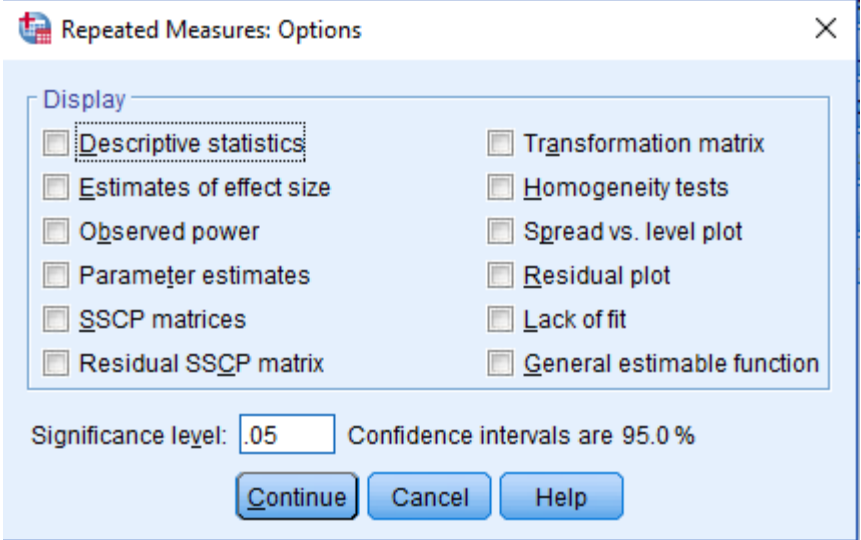

Measure: MFASURF 1

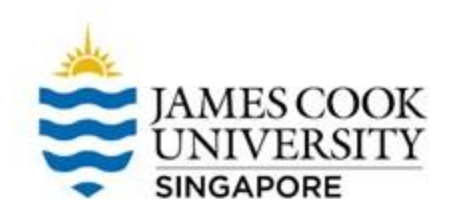

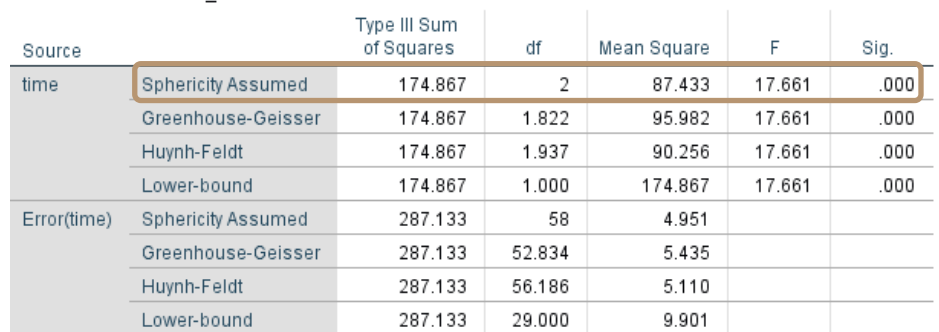

#### **Tests of Within-Subjects Effects**

Since the assumption for sphericity was not violated, the 'Sphericity Assumed' row is used.

For overall ANOVA, *F* (2, 58) = 17.66, *p* <.001. There was a significant difference between patients' pain at different times after taking the new drug

\*If assumption for sphericity was violated, look at either the Greenhouse-Geisser or Huynh-Feldt row.

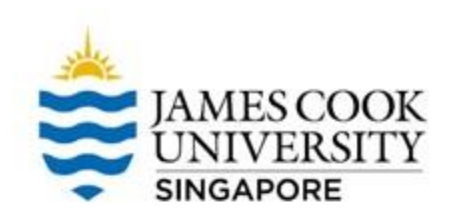

Now we know that, patients' pain decreased after taking the drug (check **Descriptives** to confirm)

To follow up, we can do a pairwise comparison (where exactly did the difference lie?)

In **the pairwise comparison table**, there are comparisons for Time 1 vs

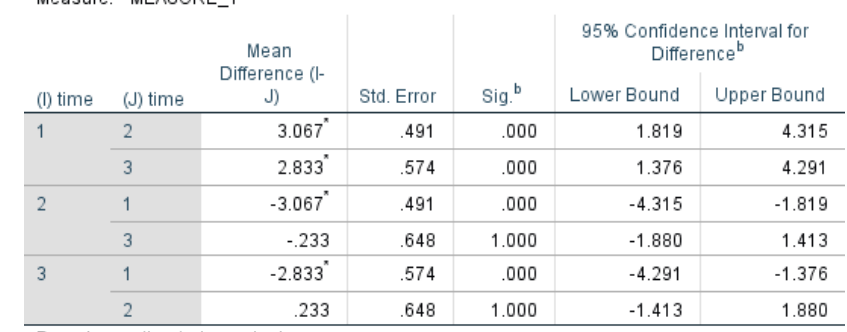

**Pairwise Comparisons** 

Based on estimated marginal means

Measure: MEASURE 1

\*. The mean difference is significant at the .05 level.

#### 2, 2 vs 3, and 1 vs 3 \*You can manually consider conduct pairwise comparisons with Bonferroni adjustment as well.

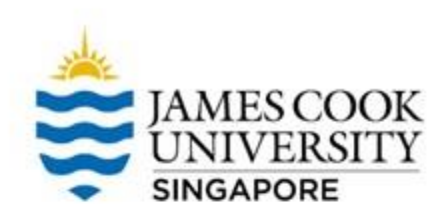

A significantly higher pain was reported before taking the drug than at 30 minutes after taking the drug (time 1 vs 2; *p* <.001)

A significantly higher pain was reported before taking the drug than at 12 hours after taking the drug (time 1 vs 3; *p* <.001)

No significant difference in pain of patients was reported between after 30 minutes and 12 hours of taking the drug (time 2 vs 3;  $p = 1.0$ )

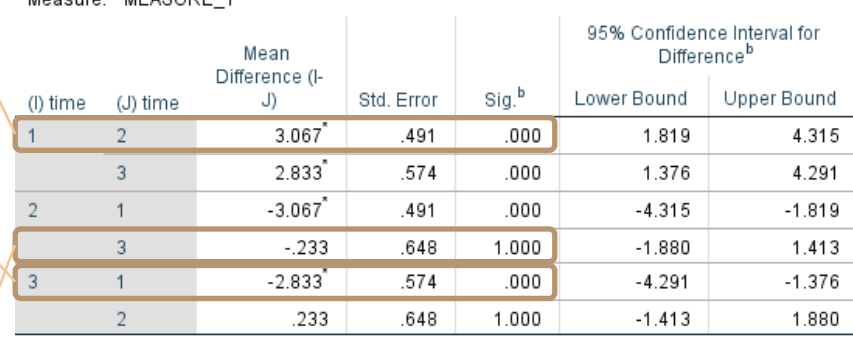

#### **Pairwise Comparisons**

Based on estimated marginal means

Moneuro: MEAGUDE 4

\*. The mean difference is significant at the .05 level.

b. Adjustment for multiple comparisons: Bonferroni.

### **Reporting**

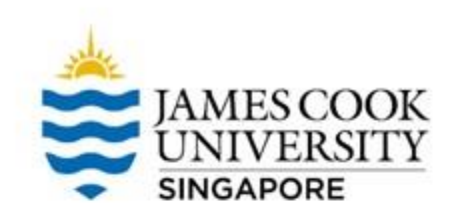

### An example write-up can be found on:

### **JCUS Learning Centre website -> Statistics and Mathematics Support**

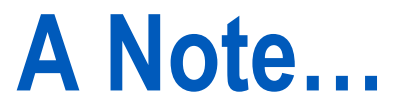

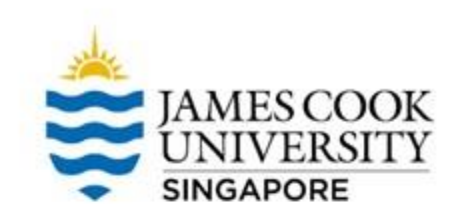

#### The examples listed here are for one-way ANOVAS; conducting two-way ANOVAS (or more) are slightly different.

#### For example, two-way ANOVAS will use: **Analyze -> General Linear Model -> Univariate**

However, assumptions testing will remain the same throughout.

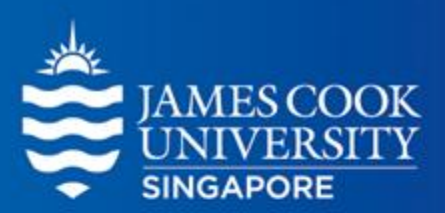

# **Questions?**

### learningcentre-singapore@jcu.edu.au

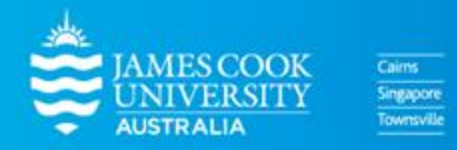

www.jcu.edu.sg